# IA Scientific Computing

Dr Damon Wischik

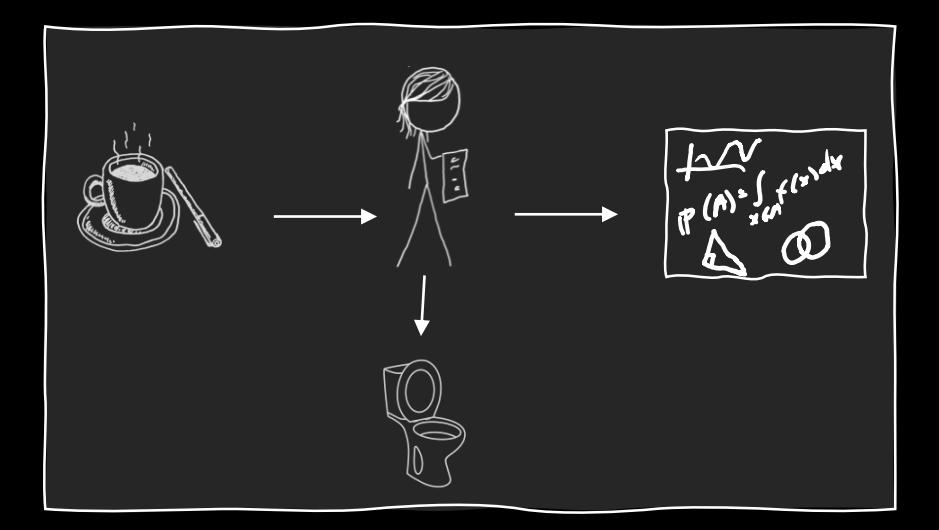

"A mathematician is a machine for turning coffee into theorems" - Erdős / Rényi

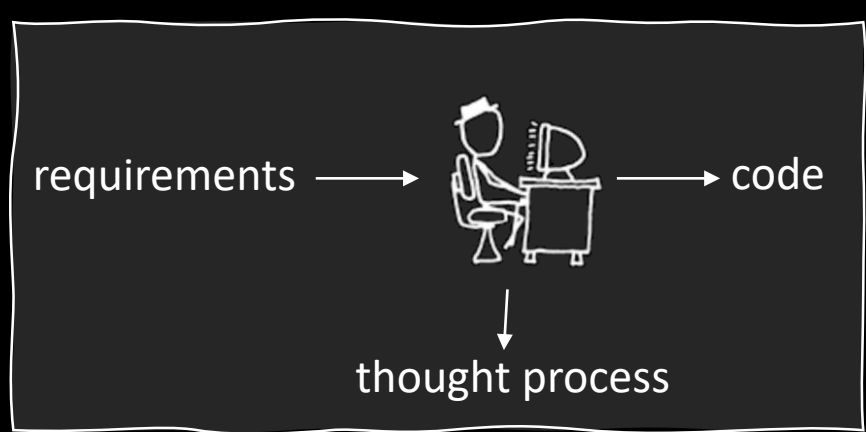

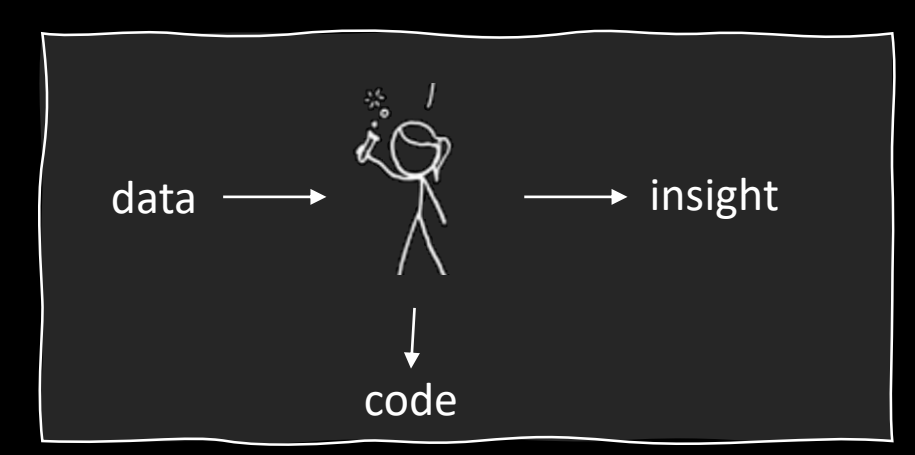

A software engineer

A scientist / machine learner / modeller

# What is scientific computing?

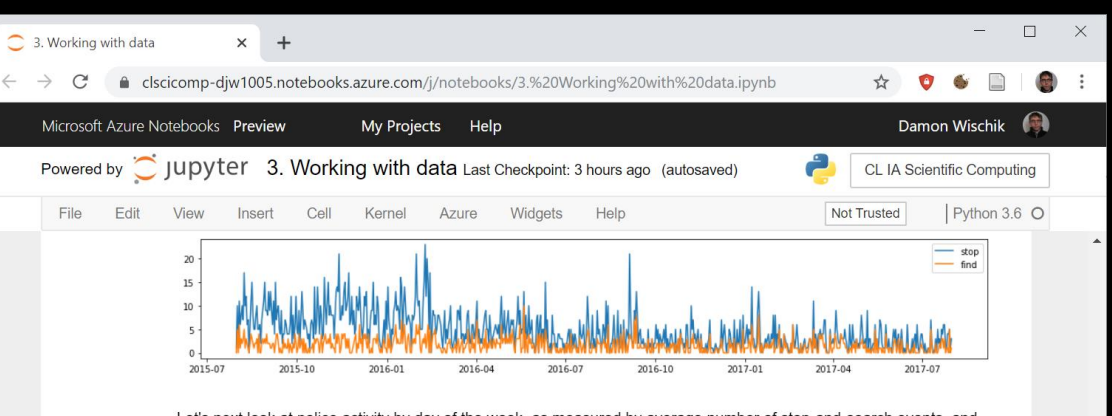

Let's next look at police activity by day of the week, as measured by average number of stop-and-search events, and let's also show the variability as measured by the standard deviation. This involves computing two summaries of the data, combining them, and plotting the result.

In this code I'm doing my own arithmetic on timestamps to get day of week. I find it's easier to do a little bit of arithmetic than to wade through library documentation about datetime utility functions.

```
In [47]: # Compute the weekday for each row.
         # Timestamp is measured in seconds since Thu 1970-01-01 00:00, so this computation gives me 0=Mon
         df['weekday'] = (df['t']//(24*3600) - 4) % 7
         weekday_names = ['Mon','Tue','Wed','Thu','Fri','Sat','Sun']
         # The previous plot suggests there's a change in policing after 2016-09,
         # so Let's restrict attention to that range
         df['stops'] = df['n_find'] + df['n_nothing']t0 = datetime.datetime.strptime('2016-10-01', '%Y-%m-%d').replace(tzinfo=pytz.utc).timestamp()
         df2 = df.loc[df['t'] > = t0]# Compute the two statistics we want to plot: mean and standard deviation of number of stops
         x = df2.groupby('weekday')['stops'].apply(np.macan).reset_index(name='mean_stops')y = df2.groupby('weekday')['stops'].apply(np.std).reset_index(name='sd_stops')
         stats = x. merge(y, on='weekday')
         # A bar plot with error bars
         plt.bar(stats['weekday'], stats['mean_stops'], align='center', facecolor='wheat')
         plt.errorbar(stats['weekday'], stats['mean_stops'], yerr=stats['sd_stops'], linestyle='None', eco
         plt.xticks(range(0,7), weekday_names)
         plt.ylabel('num stopped')
         plt.show()
```
Jupyter notebooks Python numpy + pandas + matplotlib

# How to write bad code

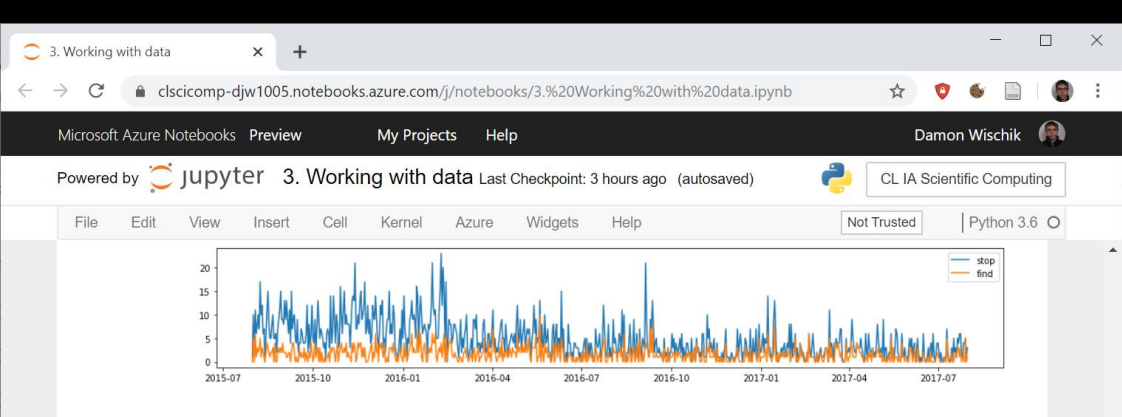

Let's next look at police activity by day of the week, as measured by average number of stop-and-search events, and let's also show the variability as measured by the standard deviation. This involves computing two summaries of the data, combining them, and plotting the result.

In this code I'm doing my own arithmetic on timestamps to get day of week. I find it's easier to do a little bit of arithmetic than to wade through library documentation about datetime utility functions.

### In  $[47]$ : # Compute the weekday for each row.

# Timestamp is measured in seconds since Thu 1970-01-01 00:00, so this computation gives me 0=Mon df['weekday'] =  $(df['t']$ //(24\*3600) - 4) % 7 weekday\_names = ['Mon','Tue','Wed','Thu','Fri','Sat','Sun'] # The previous plot suggests there's a change in policing after 2016-09,

# so Let's restrict attention to that range  $df['stops'] = df['n find'] + df['n nothing']$ t0 = datetime.datetime.strptime('2016-10-01', '%Y-%m-%d').replace(tzinfo=pytz.utc).timestamp()  $df2 = df. \text{loc}[df['t'] > = t0]$ 

# Compute the two statistics we want to plot: mean and standard deviation of number of stops  $x = df2.groupby('weekday')['stops'].apply(np_mean).reset_index(name='mean_stops')$  $y = df2.groupby('weekday')['stops'].apply(np.std).reset_index(name='sd\_stops')$ stats =  $x.$  merge( $y$ , on='weekday')

### # A bar plot with error bars

plt.bar(stats['weekday'], stats['mean\_stops'], align='center', facecolor='wheat') plt.errorbar(stats['weekday'], stats['mean\_stops'], yerr=stats['sd\_stops'], linestyle='None', eco.  $plt.xticks(range(0,7))$ , weekday\_names) plt.ylabel('num stopped')  $plt.show()$ 

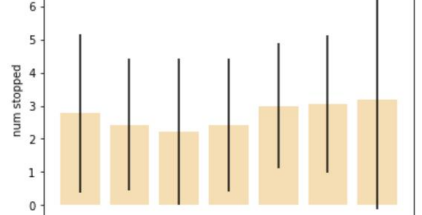

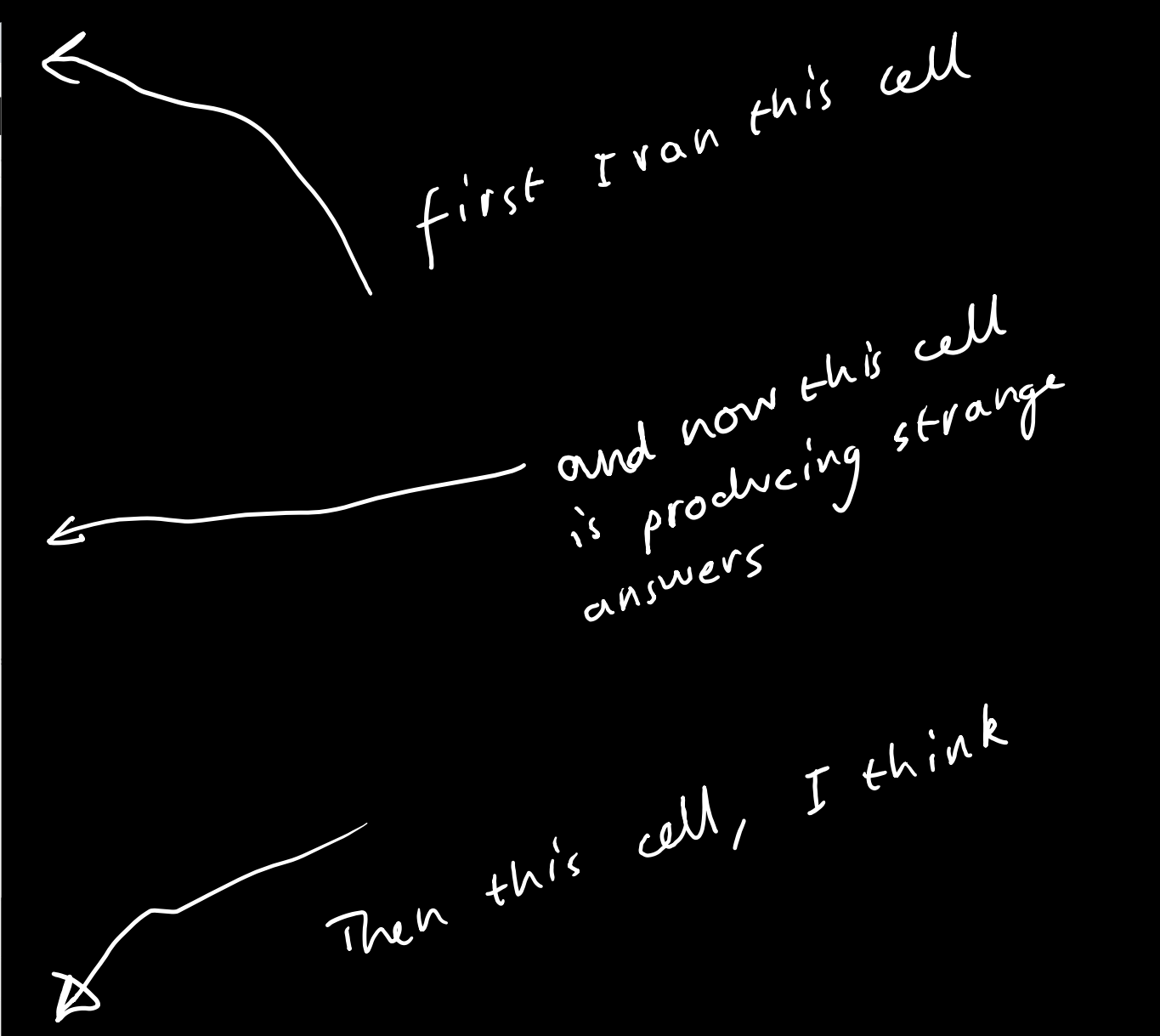

## What does good code look like?

### What Not to Do

- Your ML has doubtless been one big file where you threw together all the functions and value declarations
- Lots of C programs look like this :-(
- We could emulate this in OOP by having one class and throwing everything into it
- We can do (much) better

### **OOP Concepts**

- OOP provides the programmer with a number of important concepts:
	- Modularity
	- Code Re-Use
	- **Encapsulation**
	- Inheritance (lecture 5)
	- Polymorphism (lecture 6)
- Let's look at these more closely...

### Modularity and Coole Re-Use

- You've long been taught to break down complex problems into more tractable sub-problems.
- Each class represents a sub-unit of code that (if written well) can be developed, tested and updated independently from the rest of the code.
- Indeed, two classes that achieve the same thing (but perhaps do it in different ways) can be swapped in the code
- Properly developed classes can be used in other programs without modification.

### How to make effective use of notebooks

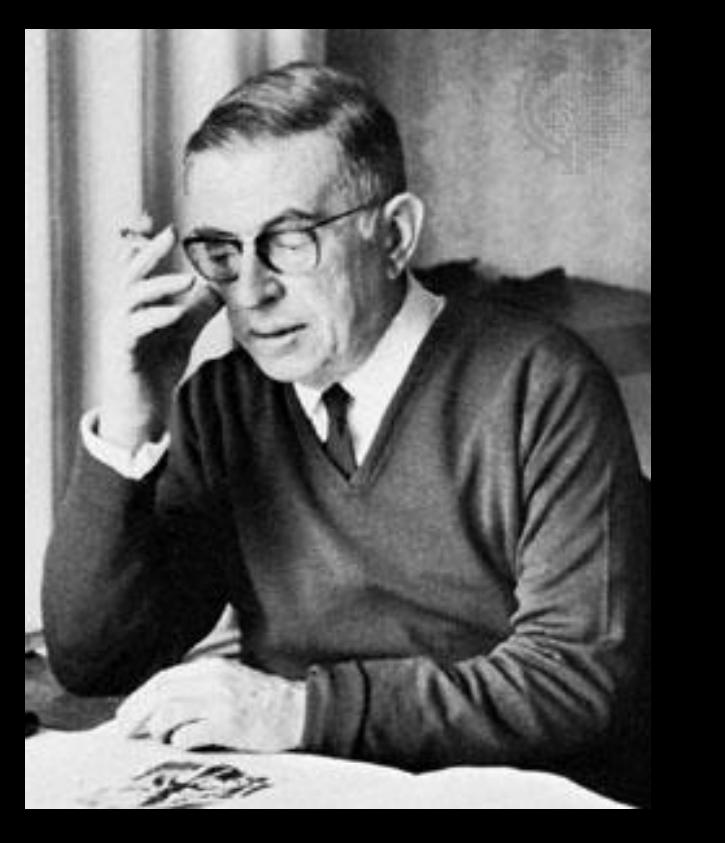

*"Every line of code is written without reason, maintained out of weakness, and orphaned by chance."* Jean-Paul Sartre

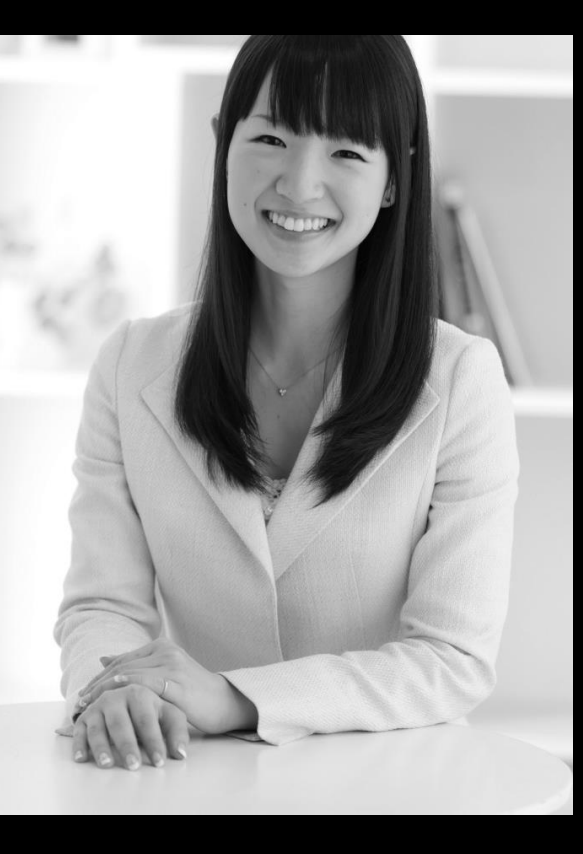

*"Look at each line of your code and ask yourself: 'does this spark joy?' If not, don't keep it."*

Marie Kondo

For this course, you should create your own notebooks from scratch.

- A notebook is not a logfile. It's a document, which you edit and reshape.
- A notebook is not a source file. Text cells are more important than code cells.
- A notebook is for exploring and explaining.

One-off tasks. Many of the questions are one- or two-liners.

https://programmingisterrible.com/post/139222674273/write-code-that-is-easy-to-delete-not-easy-to extend "Effective Jupyter notebooks" https://news.ycombinator.com/item?id=19860955 "JupyterCon: I don't like Notebooks" https://news.ycombinator.com/item?id=17856700

# Don't set traps for yourself with disorganized notebooks

- You should accumulate code during a work session, but trim it at the end of each session.
- Your reader should be able to understand your work by reading top-to-bottom. Your code should all work if run top-to-bottom

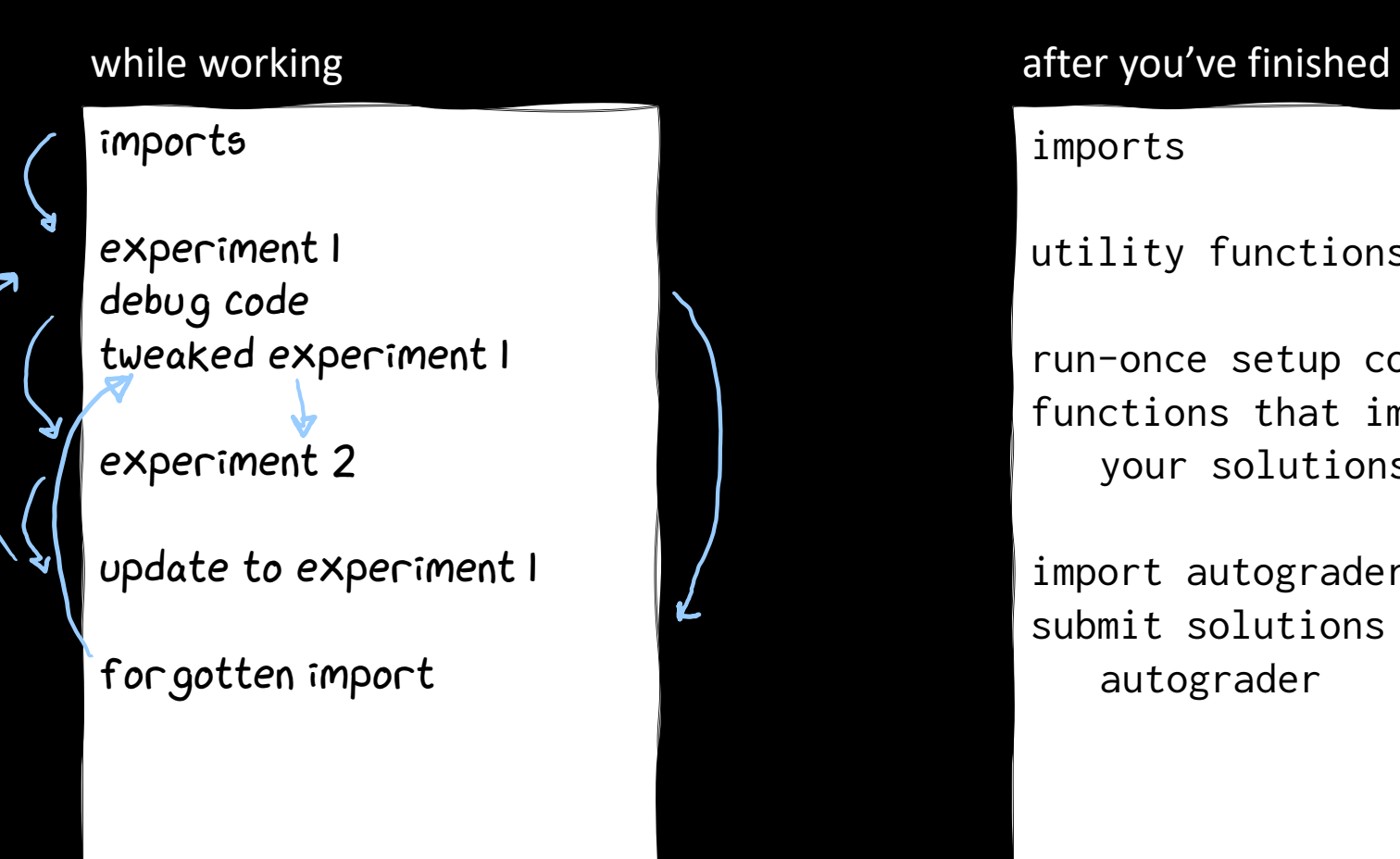

imports

utility functions

run-once setup code functions that implement your solutions

import autograder submit solutions to autograder

### Submitting your answers to the autograder

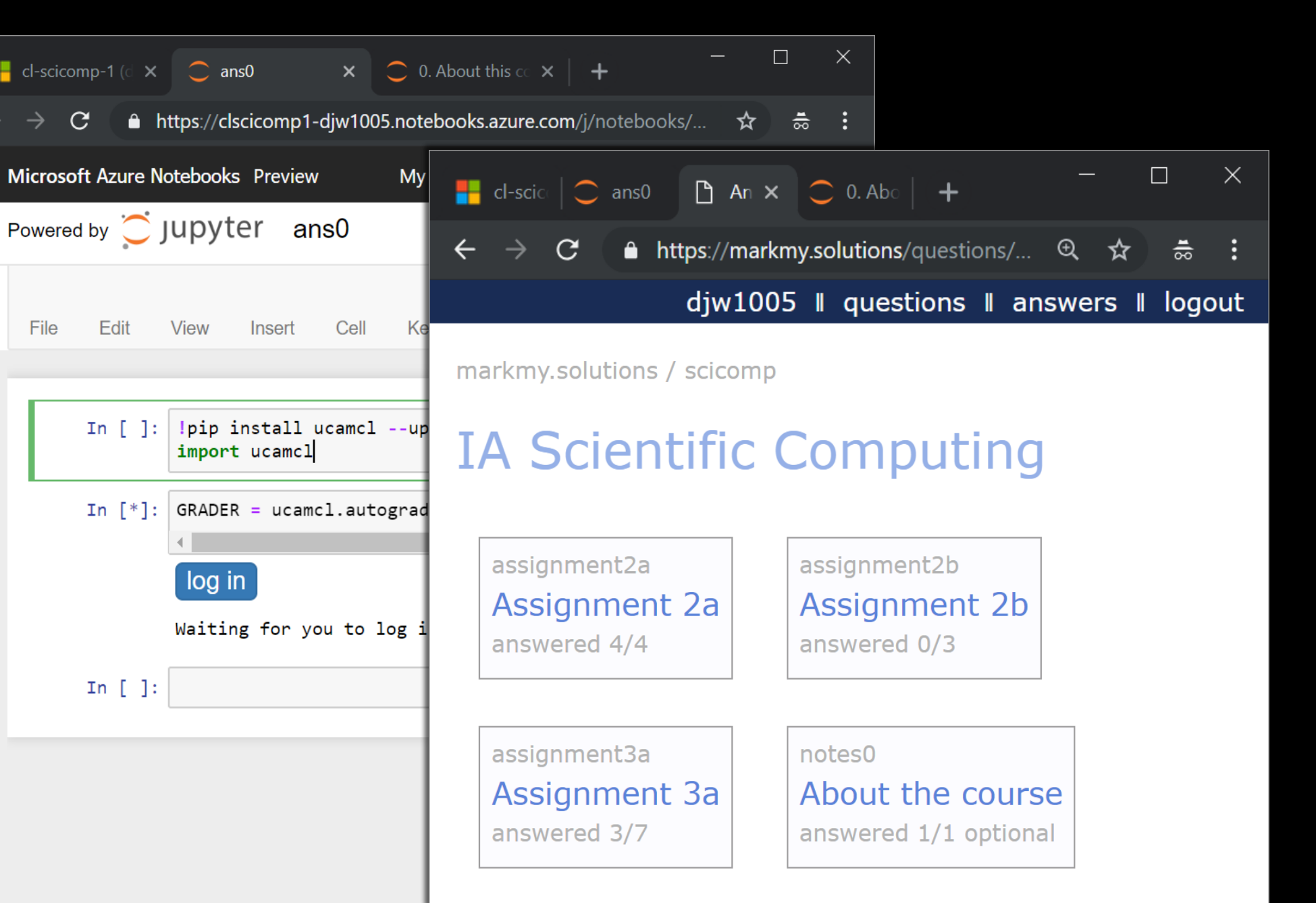

### Submitting your answers to the autograder

# Code to run in the preamble to the "submit solutions" section of your notebook:

!pip3 install ucamcl

import ucamcl

GRADER = ucamcl.autograder('https://markmy.solutions', course='scicomp').subsection('notes0')

# To answer a question:

```
q = GRADER.fetch_question('q1')
my\_ans = ... # using the parameters in qGRADER.submit_answer(q, my_ans)
```
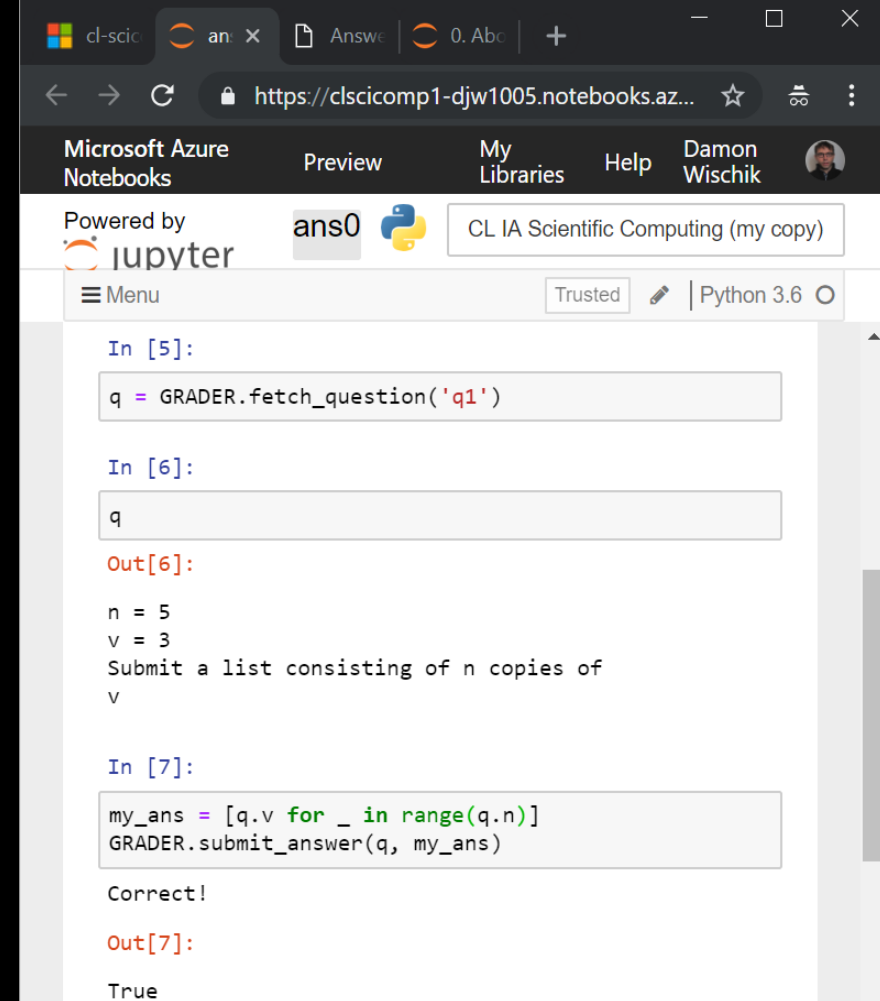

 $\overline{\mathbf{v}}$ 

# How is the course structured and examined?

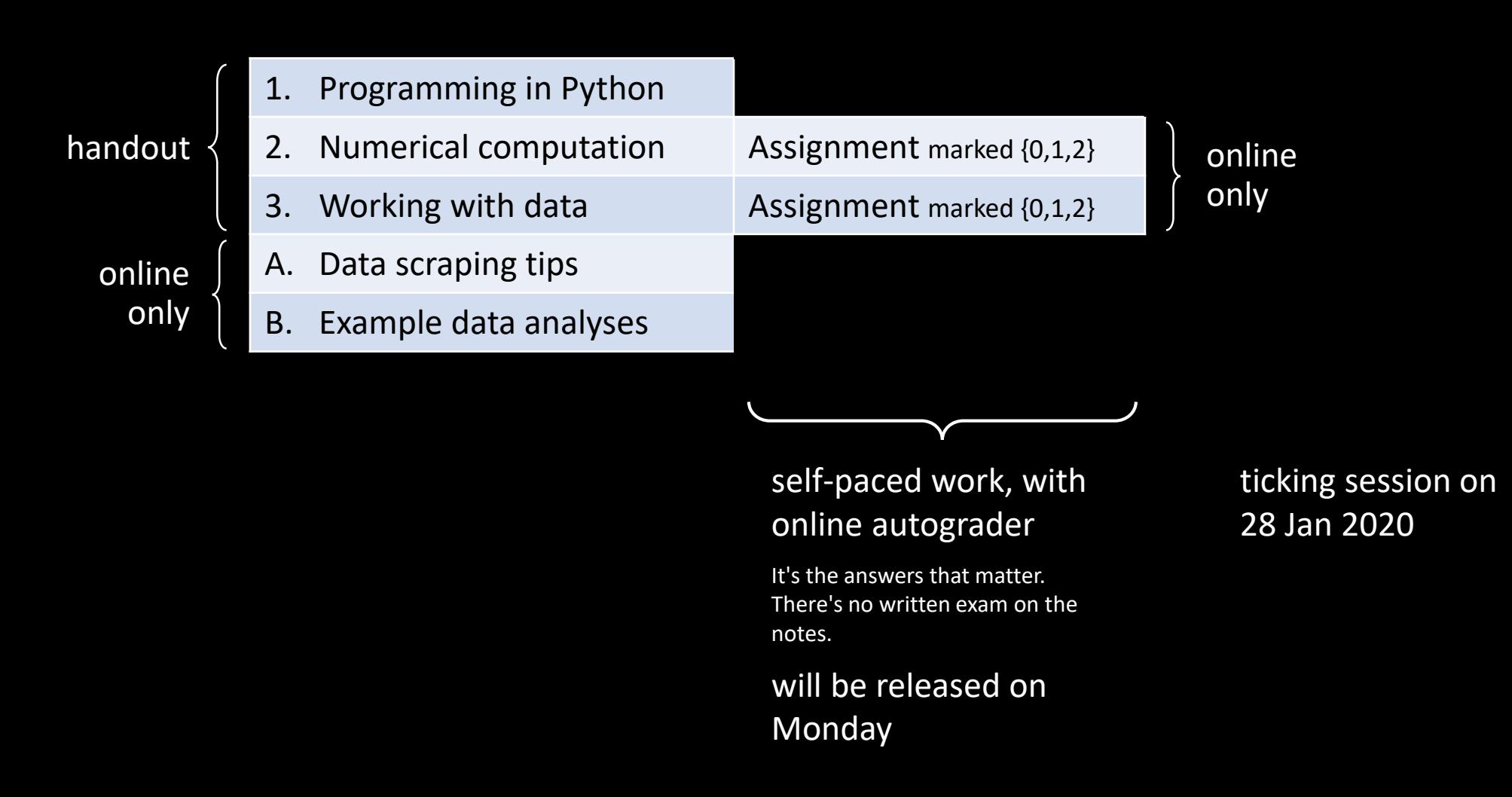

# marking academic work  $\neq$  testing code

- It's *your job* to write your own unit tests.
- Nature's datasets are full of quirks, and nature is out to deceive you.
- As a data scientist you need to be ever vigilant, always checking your assumptions.

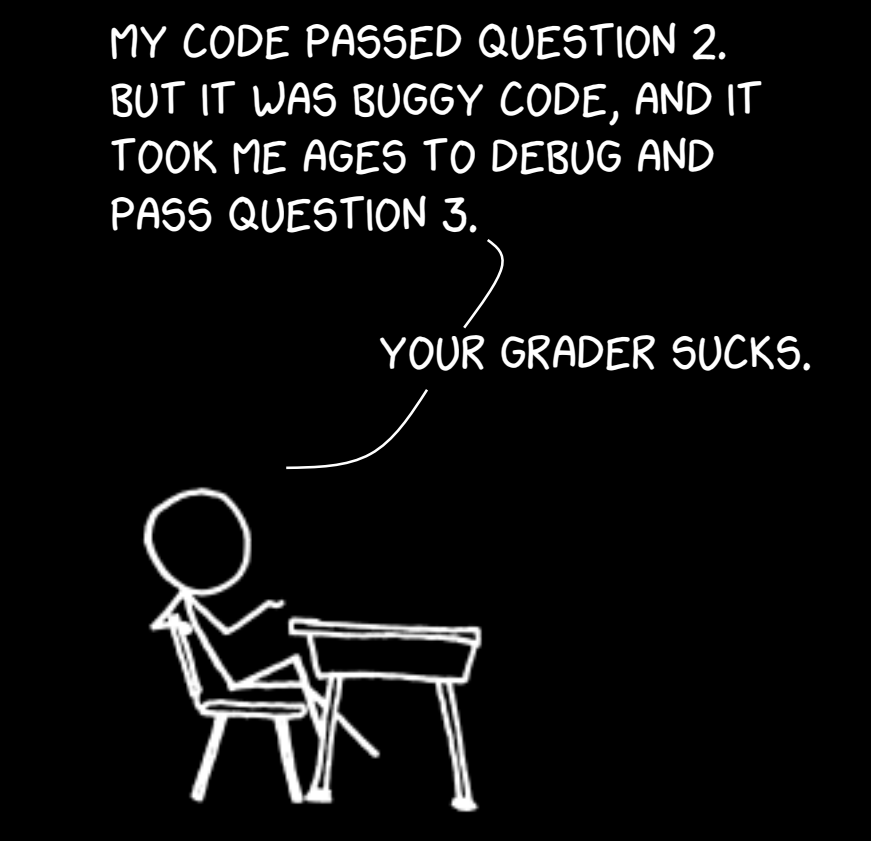

Running Jupyter

WHAT IF I TOLD YOU

THE CLOUD IS JUST SOMEONE ELSE'S **COMPUTER**emegenerator.net

... and it will fail when you need it most. Backup!

# **Running Jupyter**

# The autograder will run wherever you run Jupyter + Python3.

### notebooks.azure.com hub.cl.cam.ac.uk vour own machine

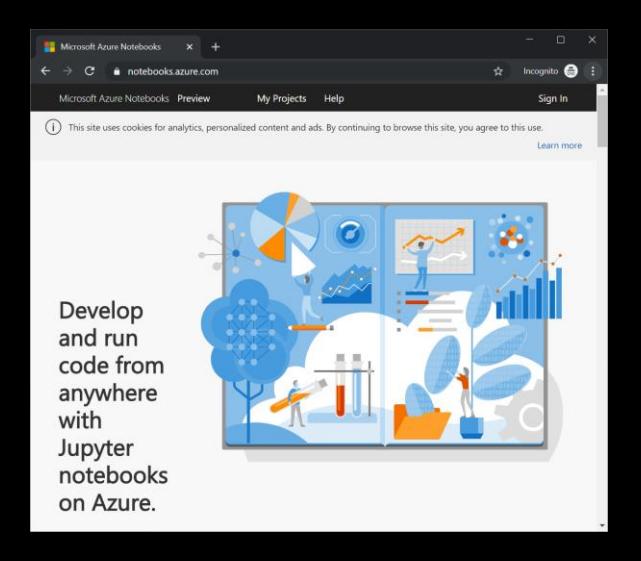

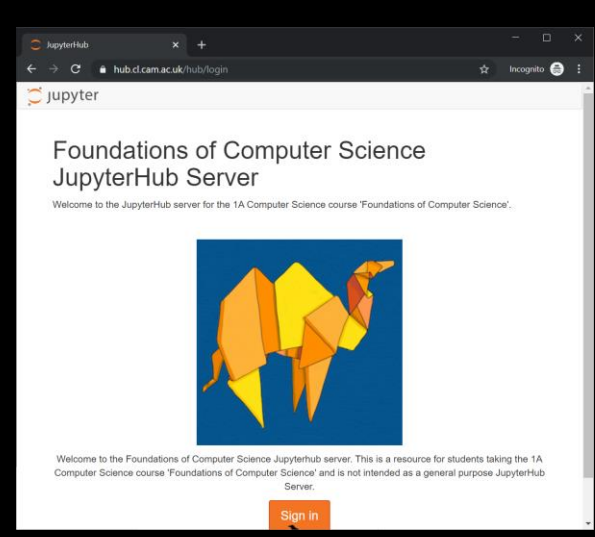

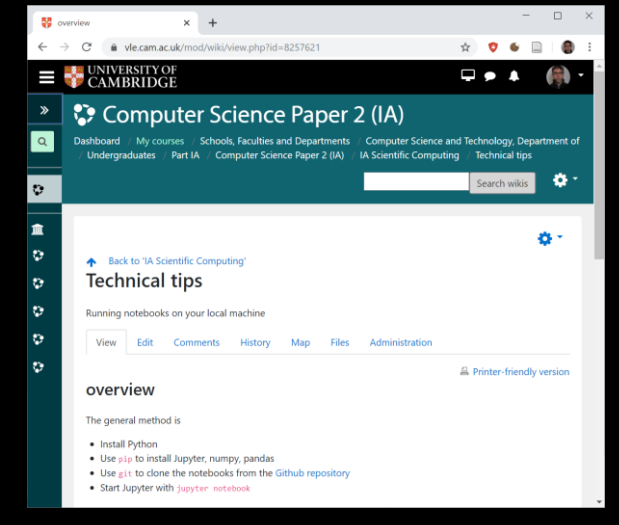

(installation tips on Moodle)

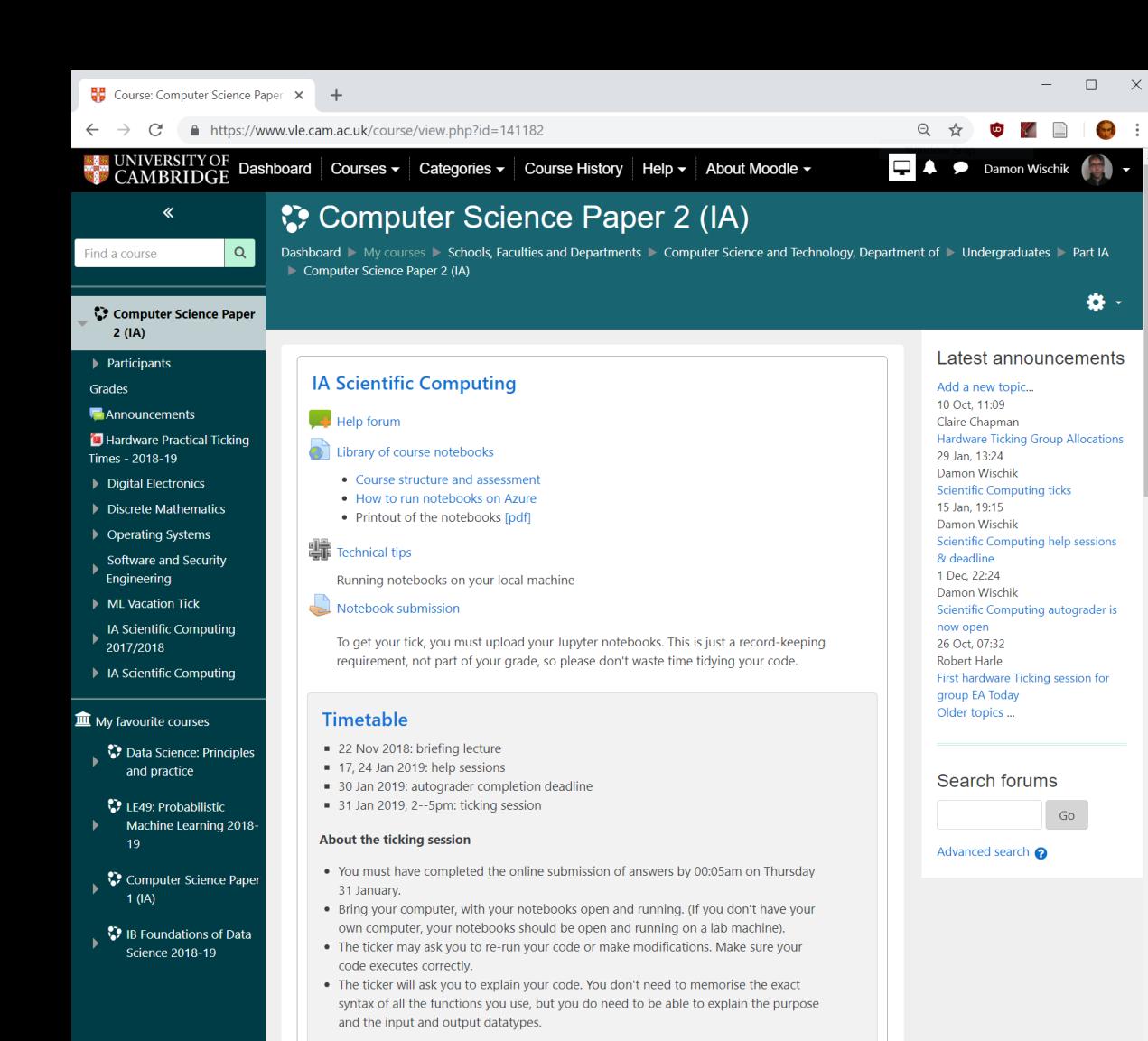

Where do I go for help?

- 1. StackOverflow
- 2. Moodle help forum
- 3. Help sessions at the beginning of Lent term